# <span id="page-0-0"></span>**Taux de TVA**

La TVA est un impôt génial par sa simplicité : ses règles sont claires et compréhensibles par tous.

De plus, c'est un dispositif très souple : son taux se modifie facilement, et elle est facilement modulable par type de produit : l'idée d'une taxation moindre des produits de première nécessité par rapport à celle des produits de luxe est de bon sens. Elle pourrait même être utilisée pour corriger les différentiels de traitement social (la TVA dite "sociale").

C'est dire si elle est préférable à d'autres types d'impôts et taxes, dont les modes de calcul sont obscurs, portant une vision sociétale idéologique ou insincère, comme la CSG et la CRDS, par exemple. Mais c'est une autre histoire…

## **Utilisation de l'écran**

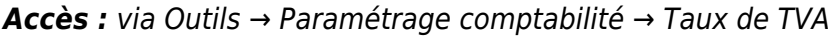

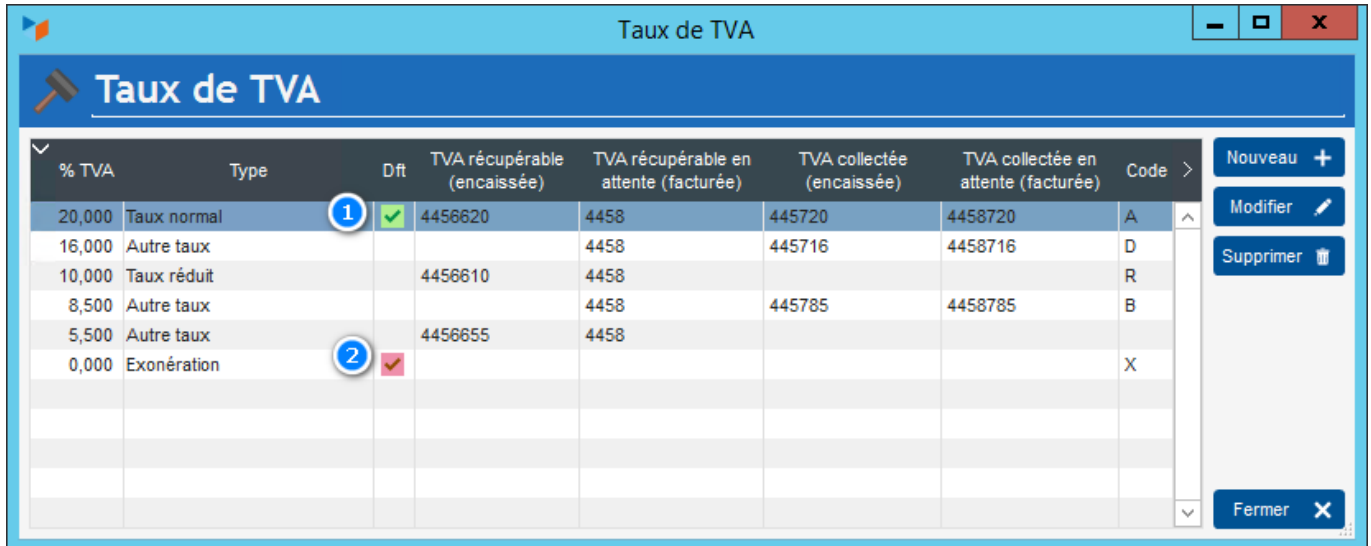

L'écran liste présente la liste des taux de TVA.

La coche verte 1 signale qu'il s'agit du taux de TVA par défaut pour les ventes. C'est celui qui sera utilisé à la création d'un produit, ou d'une écriture, par exemple. La pastille rouge 2 est le taux de TVA par défaut pour les achats. Le menu contextuel permet de les définir (un clic droit sur la table).

Dans la liste des taux, il faut qu'il y ait un et un seul taux normal, un et un seul taux réduit.

Note:

Il est nécessaire de déclarer les taux de TVA sur cet écran pour qu'ils apparaissent dans la déclaration de TVA CA3 (France)

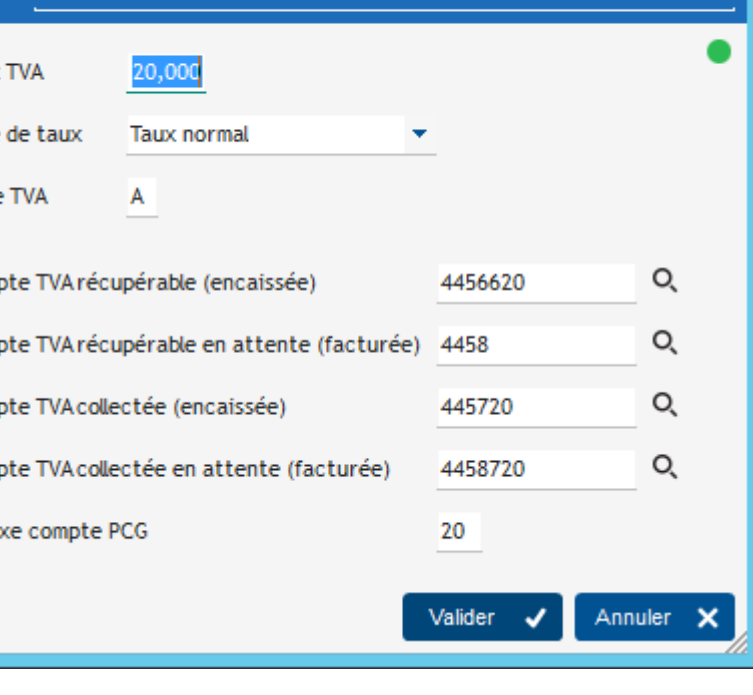

Fiche Taux de TVA

**Taux de TVA** 

Le **code TVA** n'est pas utilisé actuellement. Il pourrait l'être dans tout modèle de pièce utilisant les codes de TVA en remplacement des taux.

 $\Box$ 

1 09/03/18 22:12:45 EN

27/03/23 16:44:23 MAB

x

Vous pouvez indiquer divers comptes comptables pour chaque taux de TVA. Les comptes de TVA en attente concernent uniquement le régime de TVA sur encaissement (indiqués dans les paramètres généraux de l'entreprise).

Il est également possible de déclarer un **suffixe associé à chaque compte de TVA qui pourra compléter un compte de ventes du PCG**. Ainsi, on peut ventiler les comptes de ventes par compte de TVA.

Par exemple, si vous avez un compte de

- TVA collectée à 20% avec un suffixe 120
- TVA collectée à 10% avec un suffixe 110

vous pourrez générer automatiquement et utiliser des comptes de ventes

- 707120 ventes de marchandises à 20%,
- 706120 ventes de prestations de services à 20%,
- 707110 Ventes de marchandises à 10% et
- 706110 ventes de prestations de services à 10%.

Le suffixe de TVA appliqué sera celui la TVA affiché sur la ligne produit de la facture. Cela permet de conserver les liaisons comptables par famille de produits classique et de répondre aux exigences comptables récentes.

### **Entreprises soumises à la TVA**

M

Taux

Type

Code

Com

Com

Com

Com

Suffi

 $\Omega$ 

Les plus souvent, les sociétés sont assujetties à la TVA.

A l'initialisation, Gestan crée une table des taux de TVA, comportant un taux "normal", un taux "intermédiaire" et un taux "réduit".

Lors de la création d'un produit, le taux de TVA normal est pré-sélectionné.

En création de devis ou de facture, le taux de TVA sera pré-alimenté avec le taux de TVA saisi au niveau du produit. S'il n'est pas renseigné, ou si le catalogue de produit n'est pas utilisé, c'est le taux de TVA par défaut qui est utilisé.

#### **Entreprises non-assujetties à la TVA**

Les associations, les micro-entreprises, et certaines autres entreprises, ne sont pas assujetties à la TVA (en France, conformément à l'article 293 bis du CGI).

Dans ce cas, c'est le taux 0 qui est défini comme taux par défaut.

Ce taux de TVA sera présélectionné par défaut en création de nouveau produit.

En création de devis ou de facture, le taux de TVA sera préalimenté avec le taux de TVA saisi au niveau du produit. S'il n'est pas renseigné, ou si le catalogue de produit n'est pas renseigné, c'est le taux de TVA par défaut qui est utilisé.

Lors de la saisie des devis et factures, la colonne TVA ne sera pas affichée. De même, lors de l'édition des devis et facture.

#### **Régime France d'Outre-mer**

Il existe pour les territoires d'outre-mer, un autre régime de taxe : la TSS, ou taxe sur les services, de 5% au 01/06/2012.

Pour la prendre en compte dans Gestan :

- créez un nouveau taux de taxe à 5% via le présent écran (Vous pouvez aussi supprimer les taux de TVA qui vous sont inutiles).
- via Outils → Administration → Traduction des libellés pièce, traduisez TVA par TSS. Ainsi, le libellé "TVA" sera remplacé par le libellé "TSS" dans les devis, commandes, factures, etc.

#### **Régime de taxes du Canada**

Une taxe fédérale sur les produits et services (TPS) de 5% est applicable sur toutes les transactions au Canada, à l'exception de la nourriture de base, comme le sirop d'érable.

À cette taxe fédérale, il faut ajouter une taxe de vente provinciale qui est appliquée sur toutes les transactions. Cette taxe varie d'une province à l'autre. Voici les principales:

Québec: 7.5 % jusqu'au 31 décembre 2010 (8,5% dès le 1er janvier 2011) Ontario: 8 % Alberta: 0 % Colombie-Britannique: 7 %

Par exemple, soit un produit à 100 dollars HT au Quebec.

Il faudra d'abord lui appliquer la TPS de  $5\% \rightarrow 100 + 5\% = 105$  dollars

Puis il faudra appliquer la taxe provinciale (TVQ de 8,5%) sur ce montant  $-$  > 105 + 8,5% = 113,92 dollars.

Gestan peut être paramétré pour tenir compte de ces particularités : d'une part, sur l'écran de paramétrage général, cochez la case "Régime de taxe Canada", et indiquez le taux de TPS applicable, selon l'activité de votre entreprise. Puis, via l'écran de paramétrage des taux de TVA, indiquez les taux de taxe de vente provinciale qui peuvent s'appliquer, en fonction des fournitures vendues par votre entreprise (certaines peuvent être exonérées). Ces taux de taxe de vente provinciale pourront être modifiés ligne par ligne.

Les calculs effectués par Gestan tiendront compte de l'application cumulée des deux taxes. Au moment de l'édition des factures, les taxes seront totalisées en deux lignes, l'une pour la taxe fédérale, l'autre pour la taxe provinciale.

#### **Polynésie**

Le président de la Polynésie française a décrété un beau matin une nouvelle taxe CPS, pour "sauver notre protection sociale généralisée" (comprendre "éponger le dettes qu'une gestion absurde avait accumulée, et qui vont continuer après"…), donc apparemment le système social de Polynésie est totalement désolidarisé de celui de la métropole,applicable depuis le 1 avril (sic) 2022.

Il existait déjà trois taux de TVA en Polynésie (le taux réduit de 5%, le taux intermédiaire de 13% et le taux normal de 16%), il y avait bien besoin d'une taxe de plus… De plus les entreprises qui ont un chiffre d'affaires égal ou inférieur à 5 millions de francs seront exonérées (quid de l'égalité devant l'impôt ?), et elle ne sera pas appliquée aux produits de première nécessité, ni aux produits non transformés issus de l'agriculture ou de la pêche, ni aux carburants. Cette CPS ne sera évidemment pas déductible. Bonjour l'usine à gaz…

Nous n'avons pas actuellement (sept 2022) de solution miracle, en dehors de l'ajout de "Ligne Pourcentage" : vous commencez par créer un produit "Taxe CPS". Puis, sur la facture, vous faites un clic droit puis "Ajouter une ligne pourcentage", vous sélectionnez les lignes concernées par la CPS, vous mettez le code produit que vous avez crée, et le taux de 1%. Cela va faire une ligne "classique" en plus sur votre facture, qui va donner le bon total. Au niveau de la TVA, si vous utilisiez le programme d'édition de la CA3 de Gestan, le montant de TVA déductible reste bon, mais il faut y ajouter les 1% non déductible de Fritch.

#### **Gabon**

Au Gabon, il existe une taxe dite TPS, qui, dès lors qu'il s'agit d'une prestation, doit être payée au Trésor par l'acheteur, et non pas le vendeur. Mais s'y ajoute quand même une CSS, à la destinée différente.

Ainsi, si un fournisseur établit une facture de 1000 XAF, il va déduire le montant de la TPS, et appliquer ensuite un taux de 1% appliqué sur le HT correspondant à la CSS.

Cela donne : HT : 1000

TPS 9.5% : -95 → 905 CSS 1% : 10 Total TTC : 915

[Référence juridique TPS Gabon](https://wiki.gestan.fr/lib/exe/fetch.php?media=wiki:v15:compta:tps_gabon.pdf)

#### **Autres régimes**

Pour les autres régimes de taxe, comportant soit une taxe simple de type TVA, soit une combinaison de deux taxes, il suffira d'adopter soit le régime France, soit le régime Canada, en traduisant les abréviation des taxes concernées.

En savoir plus sur la TVA :

- <https://bpifrance-creation.fr/moment-de-vie/tva-comment-ca-fonctionne>
- <https://bpifrance-creation.fr/encyclopedie/fiscalite-lentreprise/tva/franchise-base-tva>

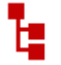

**Autres articles "Compta"**

[Arrêtés de TVA](https://wiki.gestan.fr/doku.php?id=wiki:v15:compta:arretestva) [Balance](https://wiki.gestan.fr/doku.php?id=wiki:v15:compta:balance) [Balance tiers](https://wiki.gestan.fr/doku.php?id=wiki:v15:compta:balancetiers) [Calcul de la TVA](https://wiki.gestan.fr/doku.php?id=wiki:v15:compta:tva) [Certification des logiciels de caisse - Norme NF525](https://wiki.gestan.fr/doku.php?id=wiki:v15:compta:nf525) [Clôture comptable / Exercices comptables](https://wiki.gestan.fr/doku.php?id=wiki:v15:compta:exercice) [Codes journaux](https://wiki.gestan.fr/doku.php?id=wiki:v15:compta:codejournal) [Comptabilité avec Gestan : les grands principes](https://wiki.gestan.fr/doku.php?id=wiki:v15:compta:principes) [Comptabilité en partie double pour les Nuls](https://wiki.gestan.fr/doku.php?id=wiki:v15:compta:partiedouble) [Compte de résultat](https://wiki.gestan.fr/doku.php?id=wiki:v15:compta:cptresultat) [Comptes banque ou de caisse](https://wiki.gestan.fr/doku.php?id=wiki:v15:compta:comptes) [Ecritures comptables](https://wiki.gestan.fr/doku.php?id=wiki:v15:compta:ecritures) [Encours](https://wiki.gestan.fr/doku.php?id=wiki:v15:compta:encours) [Export CFONB](https://wiki.gestan.fr/doku.php?id=wiki:v15:compta:cfonb) [Export SEPA](https://wiki.gestan.fr/doku.php?id=wiki:v15:compta:sepa) [Export XIMPORT des données comptables](https://wiki.gestan.fr/doku.php?id=wiki:v15:compta:exportximport) [Grand Livre](https://wiki.gestan.fr/doku.php?id=wiki:v15:compta:grdlivre) [Grand livre et Balance par société \\*](https://wiki.gestan.fr/doku.php?id=wiki:v15:compta:gdlivreste) [Grand livre, Balance, Compte de résultat](https://wiki.gestan.fr/doku.php?id=wiki:v15:compta:grandlivre) [Immobilisations](https://wiki.gestan.fr/doku.php?id=wiki:v15:compta:immos) [Imputations comptables](https://wiki.gestan.fr/doku.php?id=wiki:v15:compta:imputations) [Journaux comptables](https://wiki.gestan.fr/doku.php?id=wiki:v15:compta:journaux) [Lettrage](https://wiki.gestan.fr/doku.php?id=wiki:v15:compta:lettrage) [Liaisons comptables](https://wiki.gestan.fr/doku.php?id=wiki:v15:compta:liaisonscompta) [Liaisons en masse : écritures](https://wiki.gestan.fr/doku.php?id=wiki:v15:compta:liaisonecritures) [Micro-Entreprise / Auto-Entreprise](https://wiki.gestan.fr/doku.php?id=wiki:v15:compta:microentreprise) [OD \(opérations diverses\)](https://wiki.gestan.fr/doku.php?id=wiki:v15:compta:od) [Options des documents comptables](https://wiki.gestan.fr/doku.php?id=wiki:v15:compta:optiondocs)

[Ordre des affectations comptables](https://wiki.gestan.fr/doku.php?id=wiki:v15:compta:affectation) [Paramétrage comptabilité](https://wiki.gestan.fr/doku.php?id=wiki:v15:compta:parametrage) [Pièces sans imputation](https://wiki.gestan.fr/doku.php?id=wiki:v15:compta:imputpieces) [Plan comptable](https://wiki.gestan.fr/doku.php?id=wiki:v15:compta:plancomptable) [Pointage des justificatifs pour la TVA](https://wiki.gestan.fr/doku.php?id=wiki:v15:compta:pointagetva) [Produits et Charges](https://wiki.gestan.fr/doku.php?id=wiki:v15:compta:tdbprodcharge) [Relevés de compte bancaire](https://wiki.gestan.fr/doku.php?id=wiki:v15:compta:releves) [Remise de chèques](https://wiki.gestan.fr/doku.php?id=wiki:v15:compta:remisecheques) [Revue des écritures](https://wiki.gestan.fr/doku.php?id=wiki:v15:compta:revue_ecritures) [Soldes de gestion](https://wiki.gestan.fr/doku.php?id=wiki:v15:compta:soldesgestion) [Taux de TVA](#page-0-0) [Ticket Z](https://wiki.gestan.fr/doku.php?id=wiki:v15:compta:ticketz) [Trésorerie](https://wiki.gestan.fr/doku.php?id=wiki:v15:compta:treso) [Ventilation des écritures](https://wiki.gestan.fr/doku.php?id=wiki:v15:compta:ventilecr) [Ventilation détaillée par taux de taxe](https://wiki.gestan.fr/doku.php?id=wiki:v15:compta:ventiltva) **[Versements](https://wiki.gestan.fr/doku.php?id=wiki:v15:compta:versements)** 

Despuis : <https://wiki.gestan.fr/>- **Le wiki de Gestan**

Lien permanent: **<https://wiki.gestan.fr/doku.php?id=wiki:v15:compta:tauxtva>**

Derni?re mise ? jour : **2023/09/25 18:06**

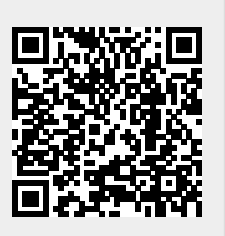